## **Employee Self-Service: Emergency Contacts User Guide**

This guide will show you how to **[access](#page-0-0)** (see step 1), **[review](#page-1-0)** (see step 4), **[add](#page-2-0)** (see step 6), **[update](#page-3-0)** (see step 9) and **[delete](#page-5-0)** (see step 13) your emergency contact information using Employee Self-Service (ESS). If you need assistance accessing ESS, please contact your department IT Specialist.

<span id="page-0-0"></span>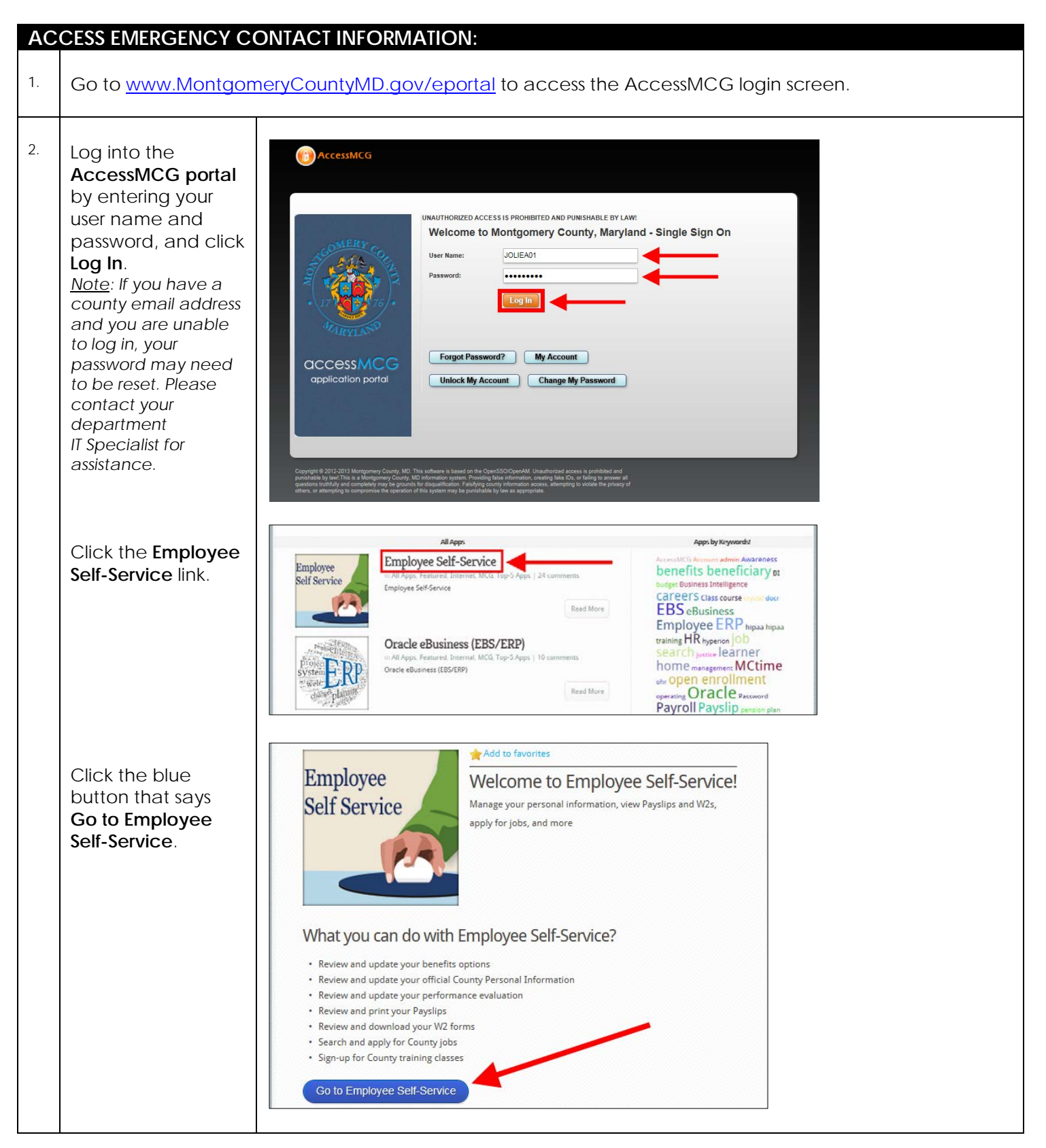

<span id="page-1-0"></span>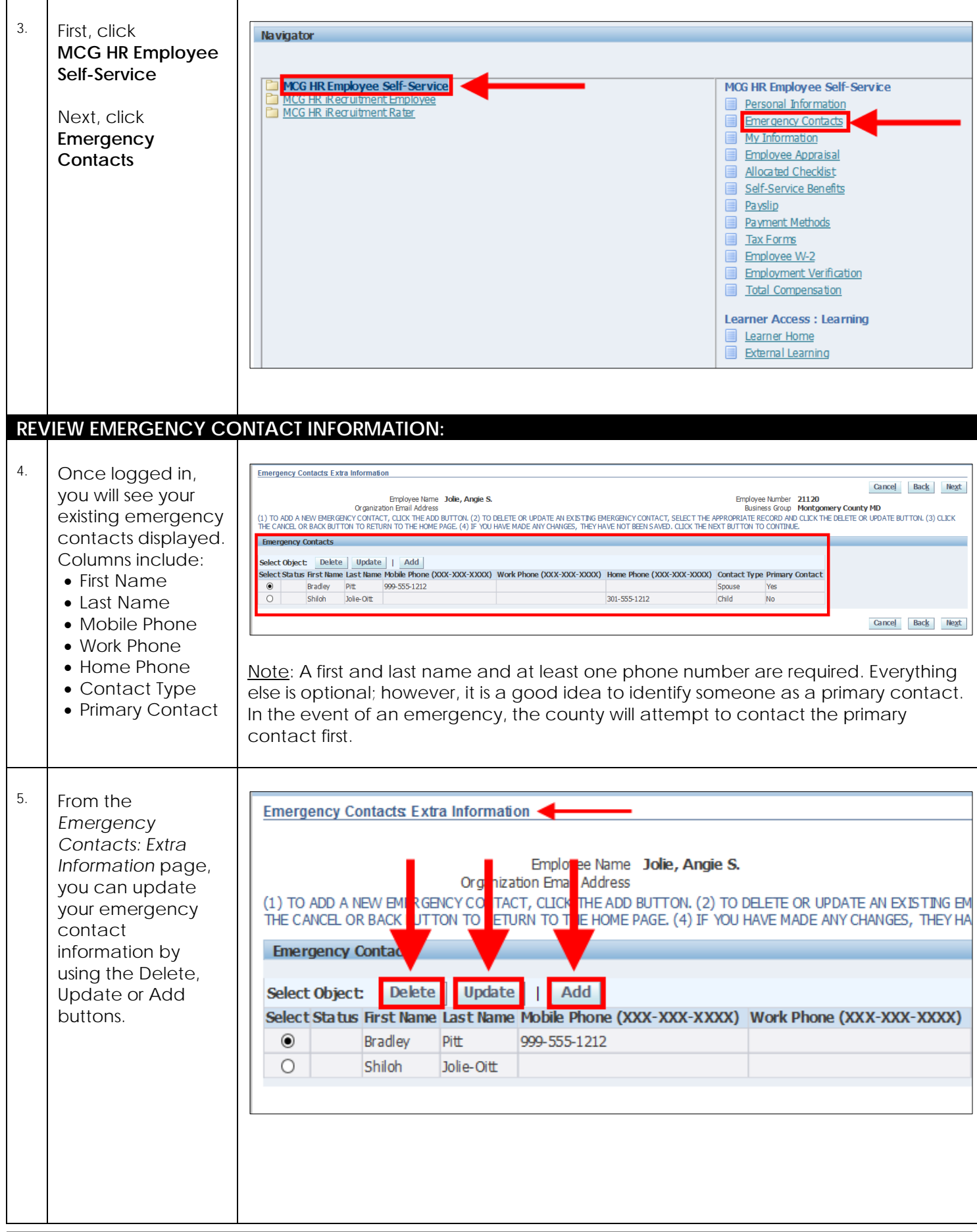

<span id="page-2-0"></span>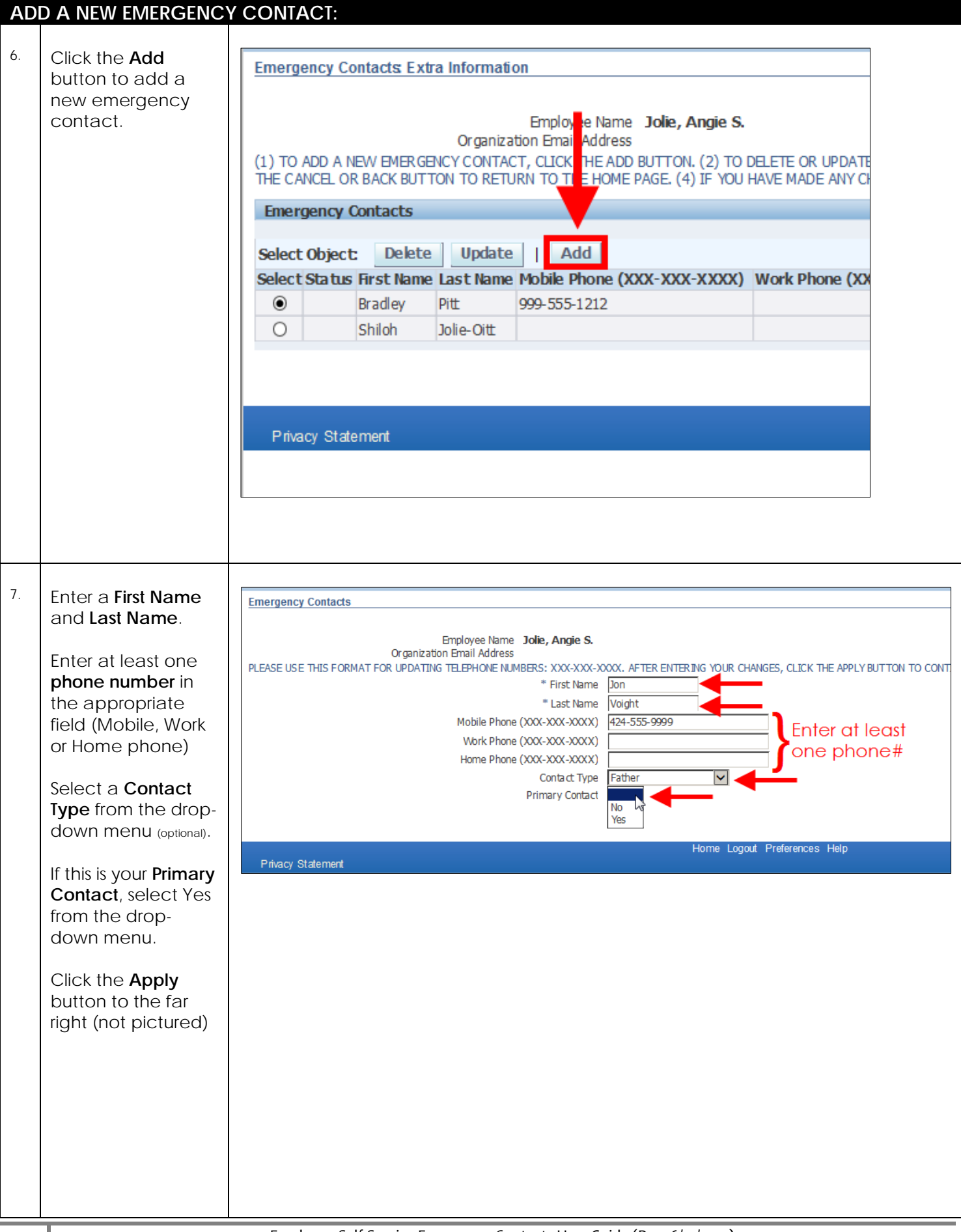

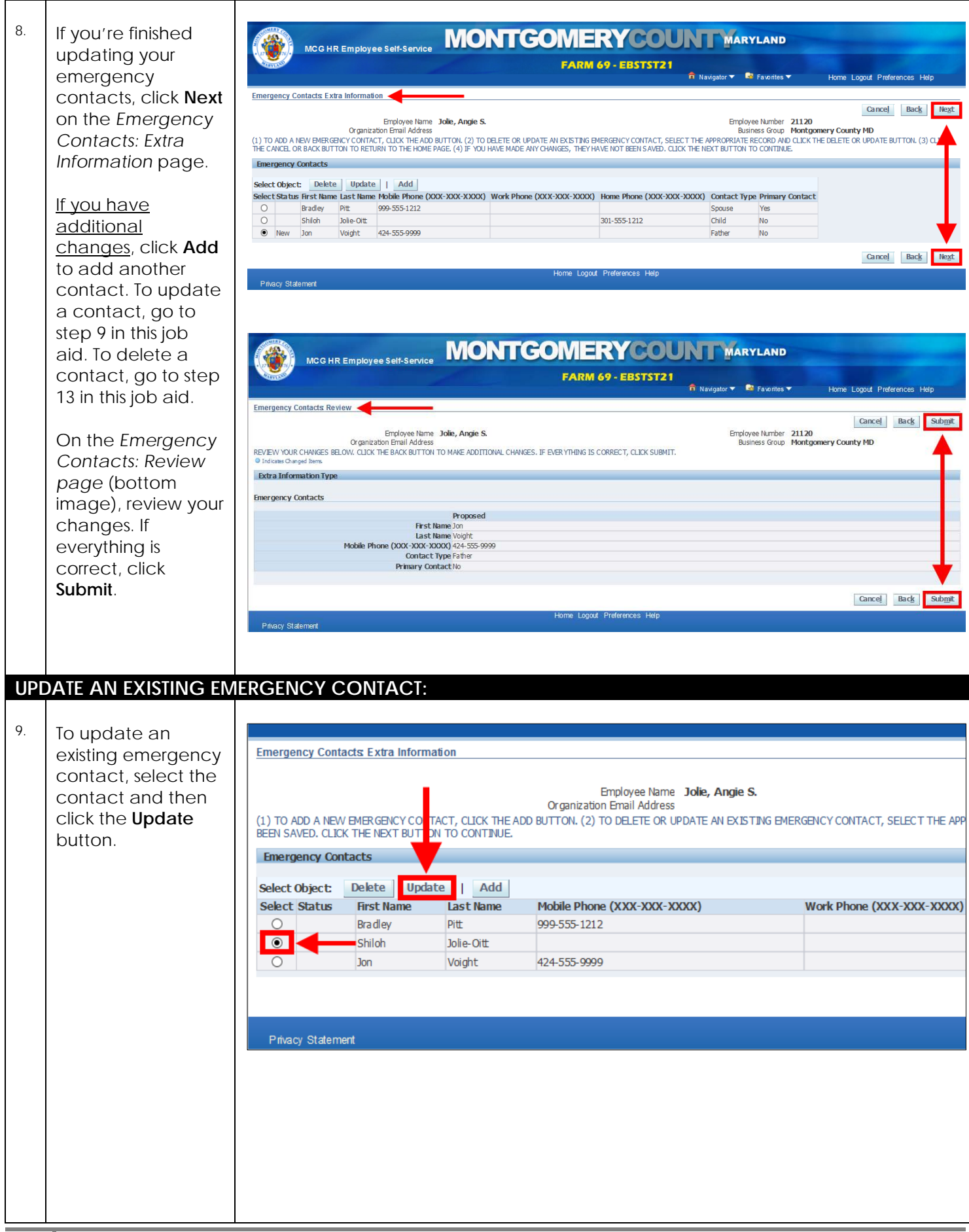

<span id="page-3-0"></span>

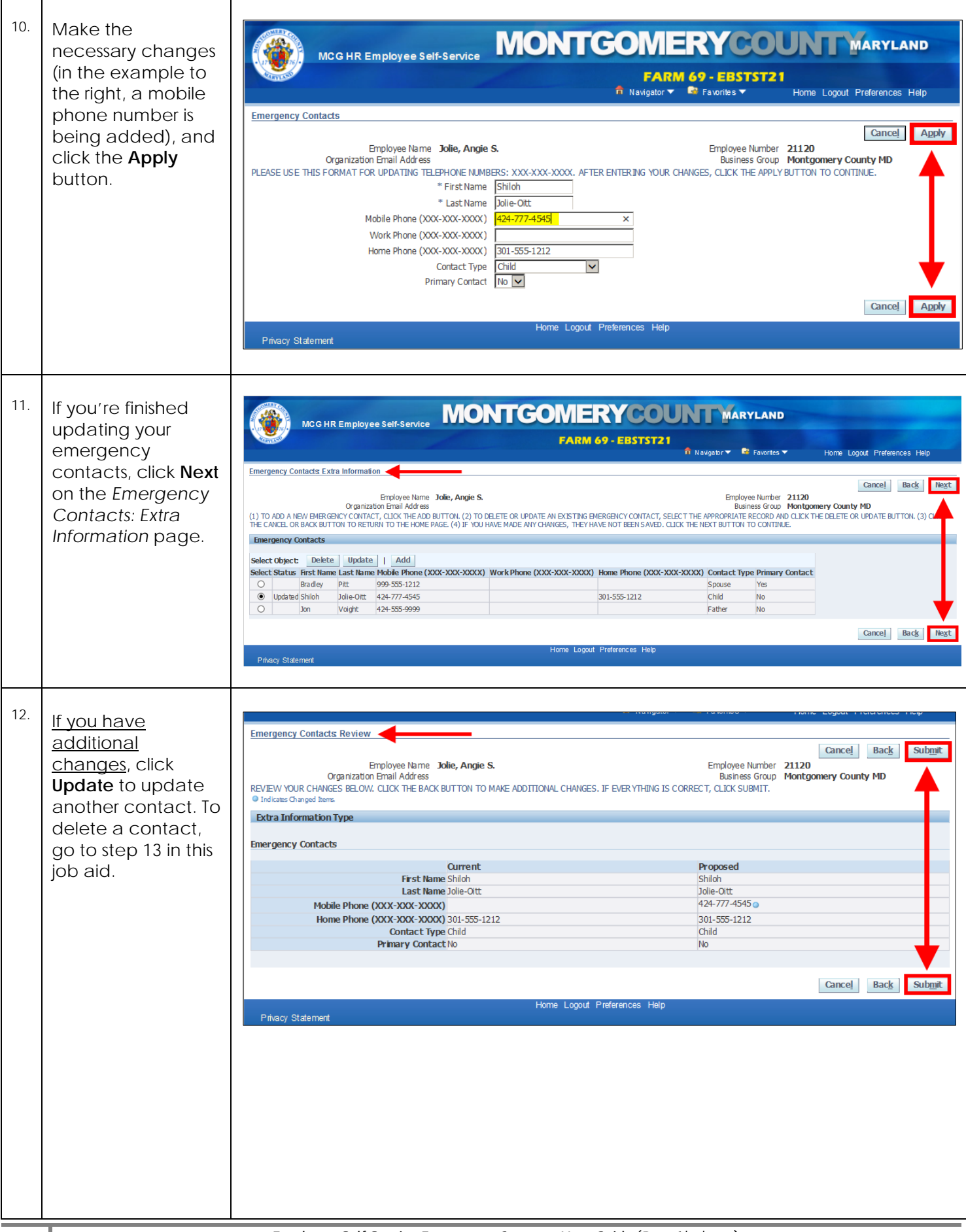

<span id="page-5-0"></span>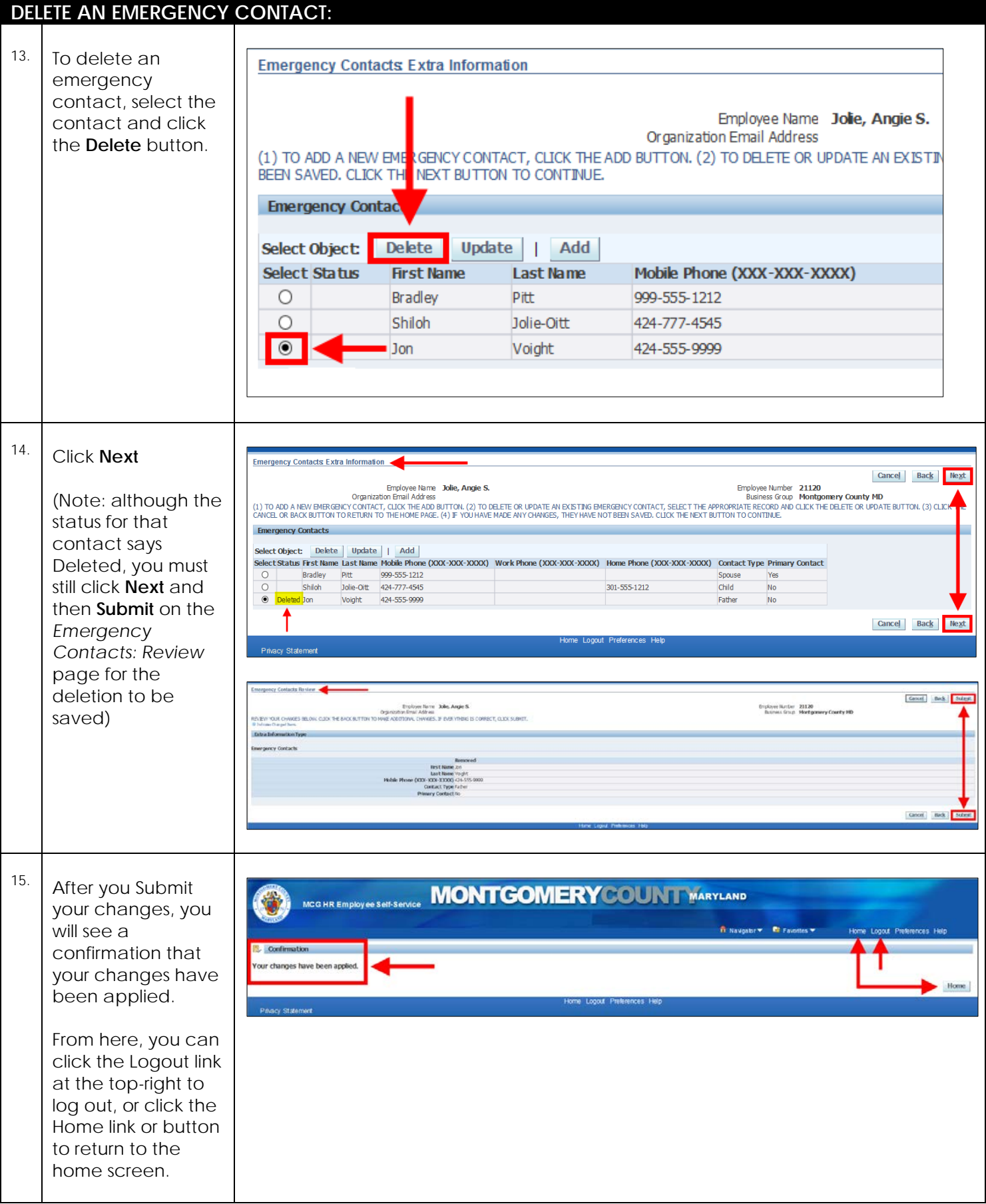